## **How to use:**

Note: This template was created with Microsoft Word. Follow the prompts (in [...] brackets).

## **Instructions**

- 1. When the template is complete, the document can be printed and approved.
- 2. Prior to printing, you should delete all [....] prompt text.
- 3. Save the document by selecting the "Save As" command. You must specify your own directory for your project.

## **Quality criteria**

Once the document is complete check it against the quality criteria below. (Note: these quality criteria are taken from *Managing Successful Projects with PRINCE2 (Axelos Limited. (2017). Managing Successful Projects with PRINCE2 (6th Edition). London: The Stationery Office Ltd.)*.

- The status indicates whether action has been taken.
- Risks are uniquely identified, including information about which product they refer to.
- Access to the risk register is controlled.
- The risk register is kept in a safe place.

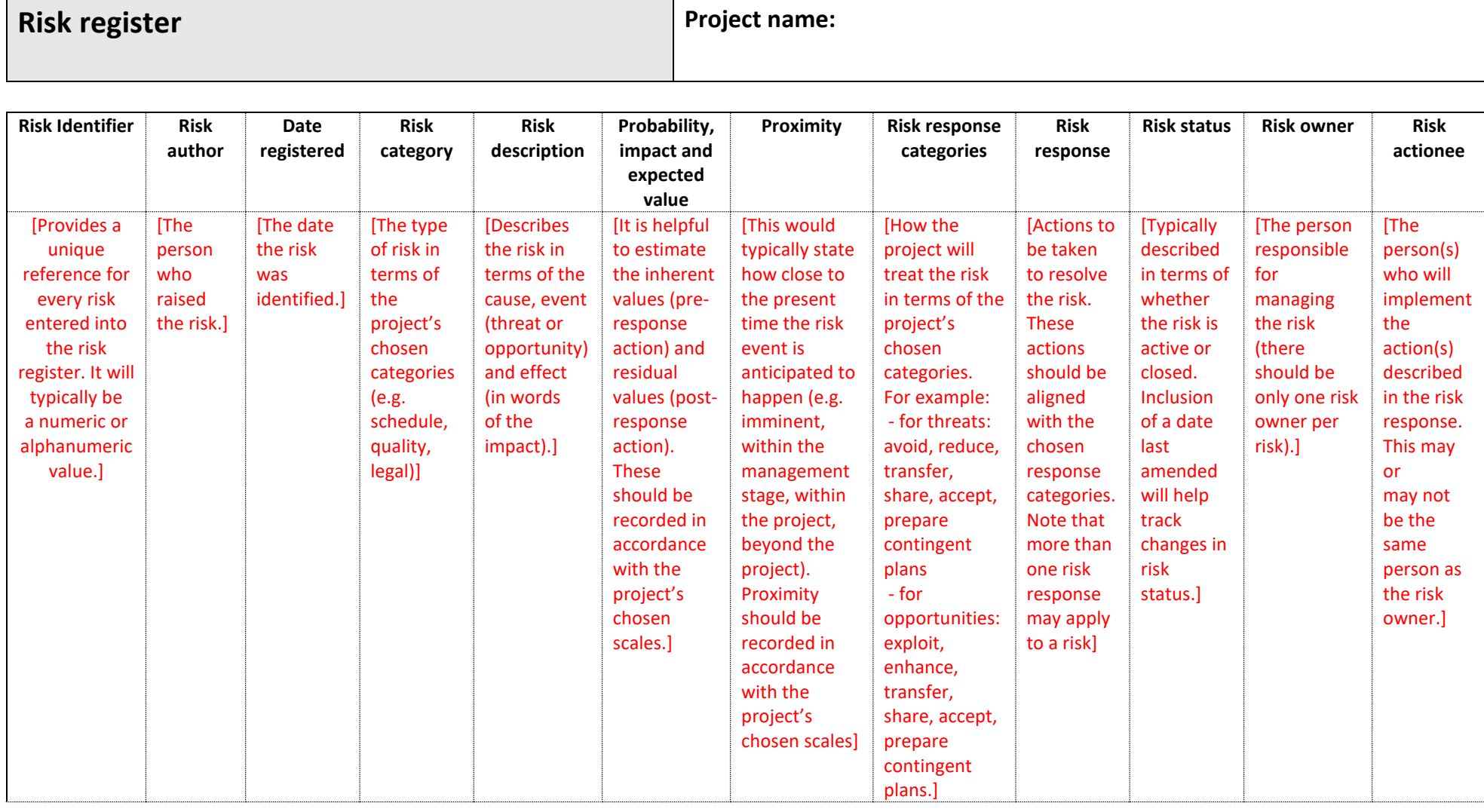